# NCS 6000 Disaster Recovery ohne USB durchführen  $\overline{a}$

# Inhalt

**Einführung Voraussetzungen** Anforderungen Verwendete Komponenten Schrittweise Vorgehensweise Ähnliche Diskussionen in der Cisco Support Community

# Einführung

In diesem Dokument wird beschrieben, wie das Network Convergence System 6000 (NCS6K) nach einem fehlgeschlagenen Upgrade ohne Verwendung eines USB-Laufwerks wiederhergestellt werden kann. Die Wiederherstellung mit USB-Laufwerken erfordert physischen Zugriff auf das Gerät, was in den meisten Fällen eine Herausforderung und zeitaufwendig sein kann.

Das in diesem Dokument beschriebene Verfahren würde einen Linux-Rechner verwenden, der als TFTP- und DHCP-Server fungiert, um das NCS6K über den RP-Management-Ethernet-Port wiederherzustellen.

# Voraussetzungen

### Anforderungen

Cisco empfiehlt, grundlegende Kenntnisse über Linux, TFTP, DHCP und Cisco XR CLI zu erwerben.

### Verwendete Komponenten

Dieses Dokument ist auf die NCS6K-Plattform beschränkt.

Die Informationen in diesem Dokument wurden von den Geräten in einer bestimmten Laborumgebung erstellt. Alle in diesem Dokument verwendeten Geräte haben mit einer leeren (Standard-)Konfiguration begonnen. Wenn Ihr Netzwerk in Betrieb ist, stellen Sie sicher, dass Sie die potenziellen Auswirkungen eines Befehls verstehen.

# Schrittweise Vorgehensweise

- 1. Laden Sie die erforderliche XR USB-Boot-Datei von der Cisco Website herunter.
- Laden Sie die heruntergeladene ZIP-Datei auf den Linux-Server hoch und entpacken Sie sie 2.in /tftpboot:

```
root@xxxr:/tftpboot# unzip ncs6k-usb-boot-5.2.3.zip
Archive: ncs6k-usb-boot-5.2.3.zip
  inflating: EFI/boot/bootx64.efi
  inflating: EFI/boot/grub.cfg
   inflating: boot/install-image.iso
```
Ermitteln Sie die MAC-Adresse des Ethernet-Port für das Management des NCS6K 3. Routingprozessors (RP). Sie finden sie in den Konsolenprotokollen: Press F12 to go to Boot Manager..

Booting System Host OS.. Verifying Image for Secure Boot failed with status 15

System Host OS boot failed.

Booting Int Network 0 for IPv4 (4C-4E-35-B6-63-33).. >>Start PXE over IPv4. PXE-E18: Server response timeout.

Int Network 0 for IPv4 (4C-4E-35-B6-63-33) boot failed.

Booting Ext Network 0 for IPv4 (**4C-4E-35-B6-63-33**)..

 Fügen Sie der Datei dhcpd.conf Folgendes hinzu. Dadurch wird dem RP-Management-4. Ethernet-Port beim Booten (z. B.: 10.48.32.160)

root@xxxr:/tftpboot/0A3020A0# cat /etc/dhcp/dhcpd.conf

```
allow bootp;
allow booting;
subnet 10.48.32.0 netmask 255.255.255.0 {
       option routers 10.48.32.1;
       next-server 10.48.32.93;
       host pani0-rp {
              hardware ethernet 4c:4e:35:b6:63:33;
               fixed-address 10.48.32.160;
             filename "EFI/boot/bootx64.efi" ;
    }
}
```
Hinweis: 10.48.32.93 ist die TFTP- und DHCP-Serveradresse.

Erstellen Sie eine Kopie von grub.cfg (Datei generiert in Schritt 2). Nennen Sie die Datei, 5. nachdem die IP-Adresse NCS6K von DHCP empfangen wird:

root@xxxr:/tftpboot# cp /tftpboot/EFI/boot/grub.cfg /tftpboot/**10.48.32.160**.cfg

6. Bearbeiten Sie die oben generierte Datei, um sicherzustellen, dass die ISO-Datei aus dem Netzwerk ausgewählt wird (entfernen Sie die führende Datei /):

```
root@xxxr:/tftpboot# diff /tftpboot/EFI/boot/grub.cfg /tftpboot/10.48.32.160.cfg
11,12c11,12
```

```
< echo "Booting from USB.."
< loopback loop /boot/install-image.iso
---
> echo "Booting from network.."
```
> loopback loop **boot/install-image.iso**

#### Für 5.2.3 würde es etwa wie folgt aussehen:

root@xxxr:/tftpboot# cat /tftpboot/10.48.32.160.cfg set default=0

serial --unit=0 --speed=115200

terminal\_input console terminal\_output serial

```
menuentry "System Install OS" {
       echo "Booting from network..."
       loopback loop boot/install-image.iso
       root=loop
        echo "Loading Kernel.."
        linux (loop)/boot/bzImage root=/dev/ram install=/dev/sda console=ttyS0,115200
prod=1 crashkernel=192M@0 bigphysarea=10M quiet pci=assign-busses noissu aer=off
pci=hpmemsize=0M, hpiosize=0M
        echo "Loading initrd.."
        initrd (loop)/boot/initrd.img signfile=/boot/signature.initrd.img
```
 $\mathfrak{r}$ 

set timeout=2

7. Die Konfiguration auf dem Linux-Server ist abgeschlossen. Beim nächsten PXE-Bootversuch weist DHCP dem NCS6K RP 10.48.32.160 zu. Anschließend werden die grub .efi und .cfg über TFTP abgerufen. Danach startet GRUB automatisch und lädt die ISO-Datei mit TFTP.

Hinweis: Die ISO-Datei liegt normalerweise bei etwa 700 MB. Nach dem Bootvorgang vom Netzwerk dauert es etwas länger (bis zu 10 Minuten). wird angezeigt Vollständige Protokolle der Aktivität:

Cisco BIOS version : SB. Panini.0014.00 BIOS Build Date: 07/10/2014 by 1chinnad System Memory Speed: 1600 MHz Processor Type : Intel(R) Xeon(R) CPU E5-2448L @ 1.80GHz Press F12 to goto Boot Manager.. Booting System Host OS.. Verifying Image for Secure Boot failed with status 15 System Host OS boot failed. Booting Int Network 0 for IPv4 (4C-4E-35-B6-63-33).. Start PXE over IPv4. PXE-E18: Server response timeout. Int Network 0 for IPv4 (4C-4E-35-B6-63-33) boot failed. Booting Ext Network 0 for IPv4 (4C-4E-35-B6-63-33).. Start PXE over IPv4. Station IP address is 10.48.32.160 Server IP address is 10.48.32.93 NBP filename is bootx64.efi Downloading NBP file... Succeed to download NBP file. GNU GRUB version 2.00 Press F2 to goto grub Menu.. Booting from network.. 6.338259] i8042: No controller found  $\mathsf{L}$ Starting udev: [ OK ] Actual changes: large-receive-offload: off [requested on] ntuple-filters: on Setting hostname host: [ OK ] Checking filesystems: [ OK ] Remounting root filesystem in read-write mode: [ OK ] Entering non-interactive startup

Bringing up loopback interface: [ OK ] Starting system logger: [ OK ] Starting kernel logger: [ OK ] Starting kdump:[ OK ] Starting system message bus: [ OK ] Starting smartd: [ OK ] Generating SSH1 RSA host key: [ OK ] Generating SSH2 RSA host key: [ OK ] Generating SSH2 DSA host key: [ OK ] Starting sshd: [ OK ] Starting xinetd: [ OK ] Checking PCI block device /dev/sdb disk space Thu Jun 25 14:07:13 UTC 2015: Detected /iso/host.iso mount: block device /iso/host.iso is write-protected, mounting read-only Thu Jun 25 14:07:13 UTC 2015: Mounted /iso/host.iso to /tmp/isomnt.iV1833 Thu Jun 25 14:07:13 UTC 2015: Found /tmp/isomnt.iV1833/rpm/ncs6k-sysadmin-hostos.all-5.2.3- Default.x86\_64.rpm in host.iso Thu Jun 25 14:07:13 UTC 2015: Installing /tmp/isomnt.iV1833/rpm/ncs6k-sysadmin-hostos.all-5.2.3-Default.x86\_64.rpm Preparing packages for installation... ncs6k-sysadmin-hostos.all-5.2.3-Default.x86\_64 hushd\_static: no process killed hushd restarted Thu Jun 25 14:07:13 UTC 2015: Did not detect new pxe install script, keep going with old xrnginstall Thu Jun 25 14:07:13 UTC 2015: Running in Data LV support model /etc/rc3.d/S60xrnginstall: line 239: SIMULATION: readonly variable Thu Jun 25 14:07:13 UTC 2015: Prepping System with calvados.iso Thu Jun 25 14:07:13 UTC 2015: Installer will install image on sda Thu Jun 25 14:07:13 UTC 2015: Running in LVM support model Thu Jun 25 14:07:15 UTC 2015: Partition creation on /dev/sda took 1 seconds Thu Jun 25 14:07:15 UTC 2015: File system creation on /dev/sda1 took 0 seconds Thu Jun 25 14:07:15 UTC 2015: Install host image on /dev/sda1 Thu Jun 25 14:07:23 UTC 2015: Installing host image size of 183M took 8 seconds Thu Jun 25 14:07:33 UTC 2015: File system creation on /dev/sda2 took 4 seconds Thu Jun 25 14:08:38 UTC 2015: Copying XR iso to repository took 65 seconds Partitioning PCI block device /dev/sdb Added VLAN with VID == 513 to IF -:eth-pf1:- **Thu Jun 25 14:08:40 UTC 2015: Copying boot/install-image.iso from tftpserver 10.48.32.93** Thu Jun 25 14:16:58 UTC 2015: Copying Pxeboot files from tftpserver 10.48.32.93 took 498 seconds Thu Jun 25 14:17:28 UTC 2015: File system creation on /dev/panini\_vol\_grp/calvados\_lv0 took 5 seconds Thu Jun 25 14:17:28 UTC 2015: Install sysadmin-vm image on /dev/panini\_vol\_grp/calvados\_lv0 mount: block device /iso/ncs6k-sysadmin.iso is write-protected, mounting read-only Thu Jun 25 14:17:35 UTC 2015: sysadmin-vm: RP based installation Thu Jun 25 14:18:22 UTC 2015: Installing sysadmin-vm image size of 444M took 54 seconds Install EFI on /dev/sda4 Thu Jun 25 14:18:24 UTC 2015: Install finished on sda Resetting BIOS Boot Mode register ... **Automatic rebooting system after installation ...** Cisco BIOS version : SB.Panini.0014.00 BIOS Build Date : 07/10/2014 by lchinnad System Memory Speed : 1600 MHz Processor Type : Intel(R) Xeon(R) CPU E5-2448L @ 1.80GHz Press F12 to goto Boot Manager.. Booting System Host OS.. GNU GRUB version 2.00 Press F2 to goto grub Menu..

Booting from Disk..

Loading Kernel.. Loading initrd.. Starting udev: [ OK ] Setting hostname sysadmin-vm: [ OK ] Checking filesystems:[ OK ] Mount /dev/vdd at /misc/disk1 Entering non-interactive startup Bringing up loopback interface: [ OK ] Starting system logger: [ OK ] Starting kernel logger: [ OK ] Starting system message bus: [ OK ] Starting smartd: [FAILED] Generating SSH1 RSA host key: [ OK ] Generating SSH2 RSA host key: [ OK ] Generating SSH2 DSA host key: [ OK ] Starting sshd: [ OK ] Starting xinetd: [ OK ] Starting crond: [ OK ] Starting libvirtd daemon: [ OK ] Starting NCS6k programs for RP on sysadmin-vm: [ OK ] starting pm sysadmin\_startup: Starting Cisco Login Program on ttyS0 sysadmin initialized sysadmin\_startup: Starting Cisco Login Program on ttys1 sysadmin initialized 0\_0\_0Jun 25 14:19:32 : Send To Helper Failed - Msg : aaad[2600]: %MGBL-AAAD-7-DEBUG : AAA Init successful 0\_0\_0Jun 25 14:19:33 : Send To Helper Failed - Msg : vm\_manager[2628]: %INFRA-VM\_MANAGER-4- INFO : Info: VM Manager started. arguments -W

0\_0\_0Jun 25 14:19:34 : Send To Helper Failed - Msg : sdr\_mgr[2619]: %SM-SDR\_MANAGER-4-INFO : Info: SDR Manager started.

SYSTEM IS NOT READY FOR LOGIN

!!!NO root-system username is configured. Need to configure root-system username!!!

--- Administrative User Dialog ---

Enter root-system Username: 0\_0\_0Jun 25 14:20:58 : Send To Helper Failed - Msg : plx\_fpd[2616]: %INFRA-FPD\_Driver-1-UPGRADE\_ALERT : Driver missing fpd obfl log function for fpd PLX-8748, FPD init continues but debugability impacted 0/RP0/ADMIN0:Jun 25 14:20:58.410 : envmon[2609]: %PKT\_INFRA-FM-4-FAULT\_MINOR : ALARM\_MINOR :Unsupported power module detected :DECLARE :0/PT0-PM0: 0/RP0/ADMIN0:Jun 25 14:20:58.417 : envmon[2609]: %PKT\_INFRA-FM-4-FAULT\_MINOR : ALARM\_MINOR :Unsupported power module detected :DECLARE :0/PT0-PM1: 0/RP0/ADMIN0:Jun 25 14:20:58.418 : envmon[2609]: %PKT\_INFRA-FM-4-FAULT\_MINOR : ALARM\_MINOR :Unsupported power module detected :DECLARE :0/PT0-PM2: 0/RP0/ADMIN0:Jun 25 14:20:58.434 : envmon[2609]: %PKT\_INFRA-FM-4-FAULT\_MINOR : ALARM\_MINOR :Unsupported power module detected :DECLARE :0/PT3-PM0: 0/RP0/ADMIN0:Jun 25 14:20:58.445 : envmon[2609]: %PKT\_INFRA-FM-4-FAULT\_MINOR : ALARM\_MINOR :Unsupported power module detected :DECLARE :0/PT3-PM1: 0/RP0/ADMIN0:Jun 25 14:20:58.451 : envmon[2609]: %PKT\_INFRA-FM-4-FAULT\_MINOR : ALARM\_MINOR :Unsupported power module detected :DECLARE :0/PT3-PM2: 0/RP0/ADMIN0:Jun 25 14:20:58.517 : zen[2630]: %INFRA-FPD\_Driver-1-UPGRADE\_ALERT : Driver missing fpd obfl log function for fpd CPU Complex FPGA, FPD init continues but debugability impacted

Enter root-system Username: root

Successfully created root-system user

System Admin Username: root

Password:

root connected from 127.0.0.1 using console on sysadmin-vm:0\_RP0

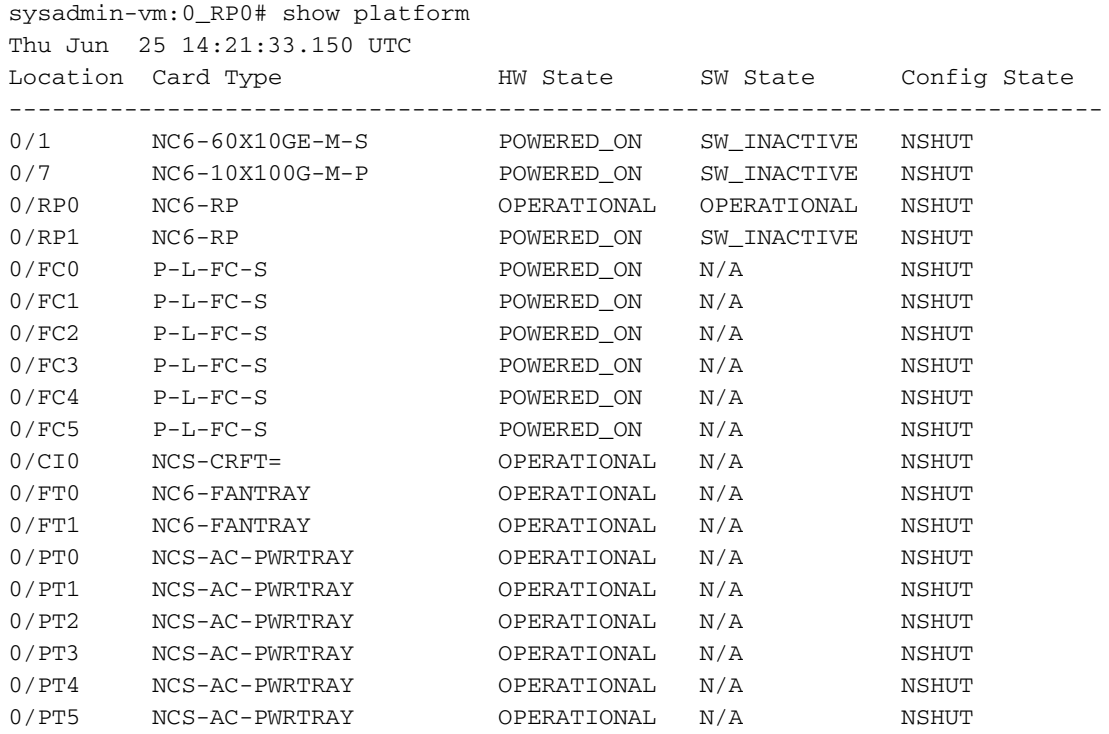

Nach einiger Zeit werden auch andere RP und Line Cards starten.